## **Sequence to add finished products to stock**

- 1. Check or add [Product Structure](https://wiki.micro-process.hr/doku.php?id=en:brix:structures)
- 2. Create a new **[Job Card](https://wiki.micro-process.hr/doku.php?id=en:brix:job_cards)**
- 3. Check and if neccessary ammend then approve automatically generated [Issue Slips](https://wiki.micro-process.hr/doku.php?id=en:brix:issue_slips) for use materials
- 4. Check and close [Job Card](https://wiki.micro-process.hr/doku.php?id=en:brix:job_cards)
- 5. Enter [Goods Receipt](https://wiki.micro-process.hr/doku.php?id=en:brix:godds_ins) to add finished product to stocks

From: <https://wiki.micro-process.hr/>-

Permanent link: **<https://wiki.micro-process.hr/doku.php?id=en:brix:manufacturing&rev=1559548071>**

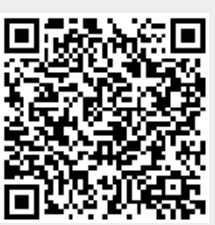

Last update: **03/06/2019 09:47**